# **v1.28\_ Eltex-Radius**

```
 Radius-
 eltex-radius
```
eltex-radius docker-. . .env, eltex-radius.env docker-compose.yml.

1) eltex-radius, **service eltex-radius stop**. , , **systemctl disable eltex-radius.service**

- 2) EMS-- Radius ( eltex-radius).
- 3) docker, docker-compose .

 $\bullet$ 

4) ,  $-(-$  eltex-radius):

```
eltex@eltex:~$ mkdir -p eltex-radius/certs/
eltex@eltex:~$ cd eltex-radius
```
#### 5) docker-compose.yml, .env eltex-radius.env :

```
docker-compose.yml
version: '3'
services:
  eltex-radius:
    container_name: eltex-radius
    network_mode: host
    image: hub.eltex-co.ru/softwlc/eltex-radius:<SoftWLC version>-<tag>
    env_file: eltex-radius.env
    volumes:
       # Eltex OUI list
      - /usr/share/oui-base/oui-freeradius.txt:/usr/share/oui-base/oui-freeradius.txt:ro
       # Eltex-Radius-NBI certificates
       - ./eltex-radius/certs/ca/wireless-ca.crt:/etc/eltex-radius/certs/ca/default.pem:ro
       - ./eltex-radius/certs/server.crt:/etc/eltex-radius/certs/server.crt:ro
       - ./eltex-radius/certs/server.key:/etc/eltex-radius/certs/server.key:ro
```
の <SoftWLC version>-<tag> SoftWLC , .

#### **eltex-radius.env**

# ! ! # # Ports on which server will listen RADIUS\_AUTH\_PORT=1812 RADIUS\_ACCT\_PORT=1813 RADIUS\_INNER\_TUNNEL\_PORT=18121 # MySQL database RADIUS\_DB\_HOST=localhost RADIUS\_DB\_PORT=3306 RADIUS\_DB\_LOGIN=radius RADIUS\_DB\_PASSWORD=radpass RADIUS\_DB\_NAME=radius # PCRF # If you setting RADIUS\_PCRF\_ENABLED=0, then you also should enable accounting port listening in "default" server RADIUS\_PCRF\_HOST=127.0.0.1 RADIUS\_PCRF\_PORT=7080 RADIUS\_PCRF\_ENABLED=1 # EAP RADIUS\_CA\_CERT\_NAME=default.pem RADIUS\_TLS\_KEY\_PASSWORD=eltex # Proxying RADIUS\_PROXY\_AUTH=0 RADIUS PROXY DOMAIN REGEX=^(.+\.)?enterprise\.root\$ RADIUS\_PROXY\_HOST=127.0.0.1 RADIUS\_PROXY\_PORT=18121 RADIUS\_PROXY\_SECRET=eltex # Ubiquity vendor detection RADIUS\_UBI\_VENDOR\_REGEX=Apple|Ubiquiti RADIUS\_VENDOR\_GROUP\_ENABLED=1 # Settings of runtime NAS discovery RADIUS\_DYNAMIC\_CLIENTS=false RADIUS\_DYNAMIC\_CLIENT\_SUBNET=192.168.0.0/16 RADIUS\_DYNAMIC\_CLIENT\_LIFETIME=3600 RADIUS DYNAMIC CLIENT RATE LIMIT=false # Proxy SSID RADIUS\_PROXY\_SSID\_ENABLED=0 RADIUS\_PROXY\_SSID\_VALUE=EAP\_TLS RADIUS\_PROXY\_SSID\_HOST=127.0.0.1 RADIUS\_PROXY\_SSID\_PORT=18122 RADIUS\_PROXY\_SSID\_SECRET=eltex # Status-Server settings RADIUS\_STATUS\_HOST=127.0.0.1 RADIUS\_STATUS\_PORT=18123 RADIUS\_STATUS\_CLIENT\_HOST=127.0.0.1 RADIUS\_STATUS\_CLIENT\_SECRET=eltex #TIMEZONE TZ=Asia/Novosibirsk eltex-radius.env :

- RADIUS DB HOST mysql
- RADIUS\_DB\_PORT mysql
- RADIUS\_DB\_LOGIN mysql
- RADIUS DB PASSWORD mysql
- RADIUS\_DB\_NAME mysql
- RADIUS\_PCRF\_HOST eltex-pcrf

```
.. Eltex-EMS eltex-radius - , , nas .
```

```
RADIUS_DYNAMIC_CLIENTS=true
RADIUS_DYNAMIC_CLIENT_SUBNET - (), (, ESR), eltex-radius
```
eltex-oui-list, .

:

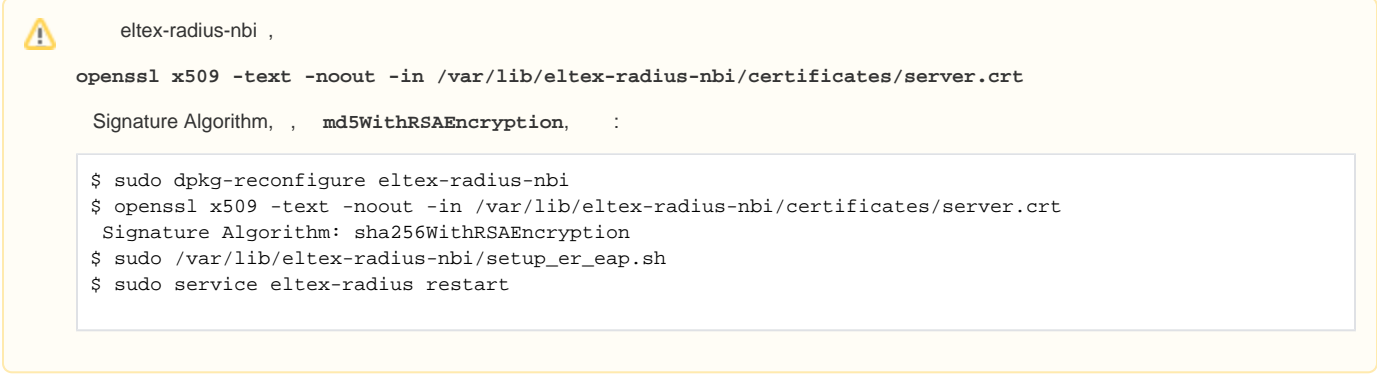

 CA certificate, server certificate, server private key , eltex-radius-nbi docker- ( - eltex-radius/certs/ca ca-certificate (wireless-ca.crt), eltex-radius/certs server.crt server.key) update\_certificates.sh

: SOFTWLC\_HOST=< **nbi**>@<**ip nbi**> bash ./update-certificates.sh

: ./update-certificates.sh

```
update-certificates.sh
```

```
#!/bin/bash
A = 198if [-z "$CERTS DIR" ]; then
 CERTS_DIR=./eltex-radius/certs
f_iif [-z "$ENV FILE" ]; then
ENV_FILE=./eltex-radius.env
f_iif [ -z "$SOFTWLC_HOST" ]; then
 SOFTWLC HOST=$USER@$HOSTNAME
f_imkdir -p $CERTS DIR/ca
scp $SOFTWLC_HOST:/var/lib/eltex-radius-nbi/setup_er_eap.sh ./
sed -n '3, /SERVER_KEY_PASSWORD/p' setup_er_eap.sh > setup_er_eap.env
source ./setup_er_eap.env
echo "$CA CERT" > $CERTS DIR/ca/wireless-ca.crt
chmod 644 $CERTS_DIR/ca/wireless-ca.crt
echo "$SERVER_CERT" > $CERTS_DIR/server.crt
echo "$SERVER KEY" > $CERTS DIR/server.key
chmod 644 $CERTS_DIR/server.*
if [ -f $ENV FILE ]; then
 sed -i -e "s/^\(RADIUS_TLS_KEY_PASSWORD\)=.*/\1=$SERVER_KEY_PASSWORD/"$ENV_FILE
f_iecho "CA certificate, server certificate and server private key were updated successfully."
echo "To override tls_key_password in your eltex-radius docker container use this environment variable:
RADIUS TLS KEY PASSWORD=$SERVER KEY PASSWORD"
```
### mysql, bind-address mysql

```
sudo sed -i -e "s/\(bind-address.*=.*\)/#\1/" /etc/mysql/mysql.conf.d/mysqld.cnf
sudo systemctl restart mysql.service
```
docker-compose up -d

, eltex-radius, nas- EMS. IP. EMS.

Radius EMS, IP, docker-compose.

docker-compose docker-compose restart

# **Radius-**

 $\pm$ 

```
1)
```

```
mkdir -p ./eltex-radius/config
docker cp eltex_eltex-radius_1:/etc/eltex-radius/proxy.conf ./eltex-radius/config/proxy.conf
mkdir -p ./eltex-radius/config/servers
docker cp eltex_eltex-radius_1:/etc/eltex-radius/servers/default ./eltex-radius/config/servers/default
mkdir -p ./eltex-radius/config/policy.d
docker cp eltex_eltex-radius_1:/etc/eltex-radius/policy.d/proxy ./eltex-radius/config/policy.d/proxy
```
## 2) docker-compose.yml , . + 1813:

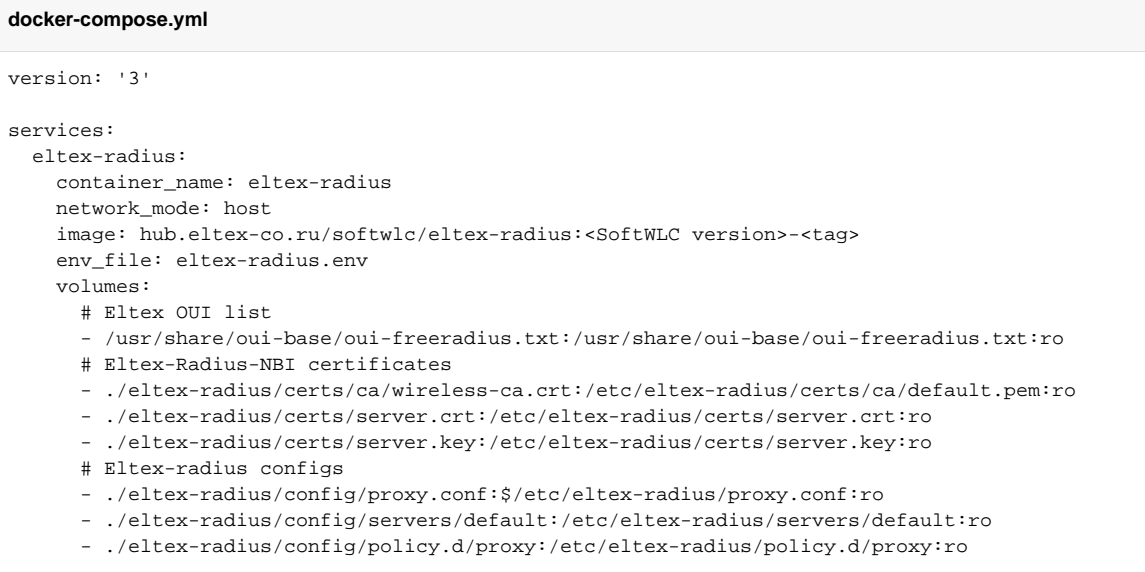

# 3) deb-.

## 3) docker-compose **docker-compose restart**

# <span id="page-4-0"></span> **eltex-radius**

eltex-radius docker-compose docker-compose.yml command:

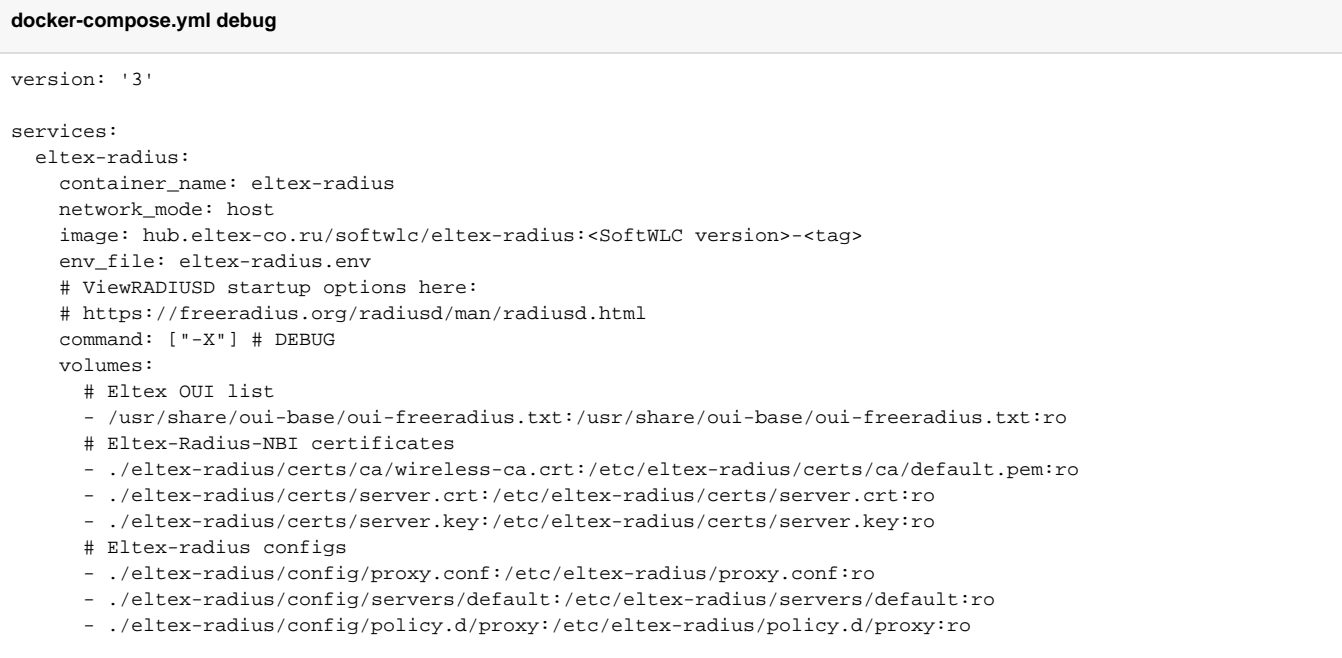

## eltex-radius **docker-compose up -d.**

eraddebug :

<span id="page-4-1"></span>**docker-compose exec eltex-radius eraddebug**

[v1.28\\_ radius debug](https://docs.eltex-co.ru/pages/viewpage.action?pageId=452133252)

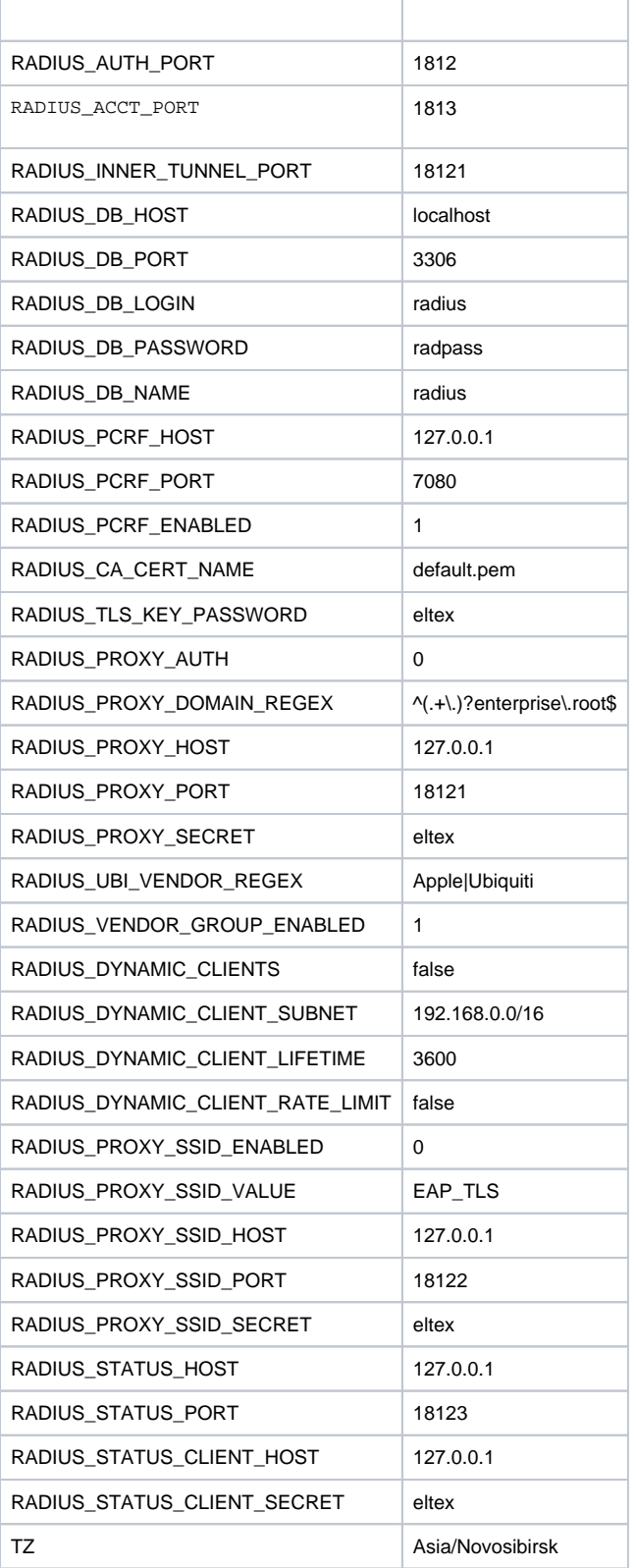